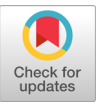

*https://doi.org/10.7735/ksmte.2018.27.3.252 J. Korean Soc. Manuf. Technol. Eng.*

Special Issue : Seoul Tech Capstone Design

*ISSN 2508-5107(Online)*

# 비전을 이용한 자동 수술 보조 로봇 팔의 설계

주민석<sup>a</sup>, 김현수<sup>a</sup>, 윤대희<sup>a</sup>, 이동희<sup>a</sup>, 김성걸<sup>a\*</sup>

# **Design of Automatic Operation Supporting Manipulator Using Vision**

Min-Suk Ju<sup>a</sup>, Hyeon-Su Kim<sup>a</sup>, Dae-Hee Yun<sup>a</sup>, Dong-Hee Lee<sup>a</sup>, Seong Keol Kim<sup>a\*</sup>

<sup>a</sup>*Department of Mechanical System Design Engineering, Seoul National University of Science and Technology, 232, Gongneung-ro, Nowon-gu, Seoul 01811, Korea* 

#### **ARTICLE INFO ABSTRACT**

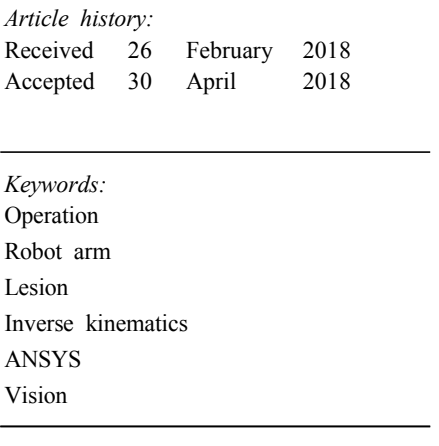

We designed and fabricated an automatic surgical assistant robot arm. The robot arm assists in operations such as an endonasal skull base surgery and an epiduroscopic intervention. The coordinates of the marking point are read using a camera and the rotational angles of each motor are analyzed through inverse kinematics. Finally, a needle tube is inserted into the marking point with the device. The stress distribution of the robot arm was studied using the ANSYS and the coordinate data of the marking point from the vision were processed using C#. The motors by the Dynamixel were used because of their higher torque and accuracy. Additionally, Arduino was applied to the data processing. In the near future, this robot may become an efficient operation assistant.

## 1. 서 론

수술 로봇은 현재 의료 기기 산업에서 연구가 활발히 이루어지 고 있다. 대표적인 수술 로봇으로 다빈치 로봇이 있다<sup>!!</sup>. 여러 개 의 로봇 팔을 의사가 컨트롤러를 통해 직접 움직일 수 있으며 포도 껍질을 벗겨내고 다시 봉합할 정도의 정밀도를 지니고 있다. 이 로봇은 범용적인 수술에 사용 가능하다. 또 다른 로봇으로는 레이 븐 로봇이 있다. 레이븐은 뇌기저부 수술(endonasal skull base surgery)과 척추 경막외 시술(epiduroscopic intervention)과 같 이 특정 미세수술에 특화된 로봇이다. 현재 수술용 로봇은 대표적 으로 이 두 가지 형태가 주를 이루고 있다. 이런 수술 로봇이 만들 어진 배경에는 CT 촬영과 연관이 있다. 일반적으로 의사들은 C-arm과 같은 CT 촬영기기에 수술할 동안 지속적으로 노출되어

\* Corresponding author. Tel.: +82-2-970-6855 Fax: +82-2-974-8270 방사능 피폭 우려가 있으며, 종래에는 손이 괴사하는 경우도 있다. 이런 인과 관계에 따라 원격 조종이 가능한 로봇이 의료 로봇으로 주를 이루고 있다. 국내에서는 한국과학기술연구원(KIST)에서 레이븐을 이용한 카테터(catheter) 삽입에 대한 연구를 진행하고  $Q\Gamma^{[2-4]}$ 

C-arm은 실제 수술 중에 사용되는 것은 아니고 병변까지 관을 삽입할 때 실시간으로 확인하기 위해 사용한다. 이는 수술 준비 과 정이고 실제 수술은 그 이후에 진행되게 된다. 본 연구에서는 의료 용 로봇을 제작한 이유에 그 초점을 맞추어, CT 촬영과 같이 수술 준비 과정을 돕는 로봇에 자동화 기술을 적용하는 설계 및 제작 방법 등에 대해 기술하고자 한다.

본 논문에서의 자동 수술 보조 로봇 팔(이하 AOSUM)은 의사가 병변의 위치를 표시(marking)한 후 피부에 툴(tool) 삽입 점을 확

*E-mail address:* rhett@seoultech.ac.kr (Seong Keol Kim).

인하고, 이 두 점의 정확한 각도로 툴 관을 삽입하는 원격수술 보조 로봇이다. 로봇 팔을 부드러운 움직이게 하는 것, 비전(vision)을 이용해 정확한 삽입 점의 위치를 찾는 것, 그리고 이론적으로 해석 한 각도를 정확하게 적용시키는 것 등이 본 연구의 주요한 목적이 다. 또한 수술 보조 기능에 초점을 맞추어 기존 의료 수술 로봇의 형태를 따라가지 않고 일반적 로봇 팔 형태로 제작한다. 일반적으 로 로봇 팔은 산업 현장에서 사용되는 유니버셜 로봇 같은 형태로 본 연구(Fig. 12 참고)에 맞도록 변경해서 제작한다. 제작에 앞서 3D CAD 프로그램인 Creo 3.0을 이용하여 3D 로봇 모델링 작업 을 수행한 후 시뮬레이션을 통해 실제 구동 가능성과 가용 범위를 예측하고자 한다<sup>5]</sup>. 추가적으로 정적해석을 위해 CAE 프로그램을 사용하여 로봇의 적합한 형태를 설계하고자 한다.

# 2. 로봇의 상세 설계 및 해석

## 2.1 구동부

본 연구의 수술보조용 로봇은 크게 네 가지 기능을 필요로 한다. 로봇을 환부까지 이동시키는 이송 기능, 필요한 각도로 팔을 움직 이는 관절 기능, 툴을 정확한 위치에 삽입하는 삽입 기능, 그리고 백래쉬(back-rash) 같은 필연적 외란(disturbance)을 보정해주는 오차 보정 기능 등 네 가지 기능에 대해 상세히 기술하고자 한다.

## 2.1.1 이송부

본 연구의 대상인 수술보조용 로봇의 이송 기능은 직선 운동을 필요로 한다. 직선으로 운동하는 기구에는 대표적으로 리니어 액츄 에이터(linear actuator)가 있다. 이 기구에는 전동 실린더, 리니어 가이드, 그리고 LM 가이드 등을 사용하는 방식들이 있는데 그 중 에서 리니어 가이드를 사용했다. LM 가이드보다 정밀성은 떨어지 지만, 가격이 싸고 전동 실린더보다 더 무거운 무게를 지지하는 장

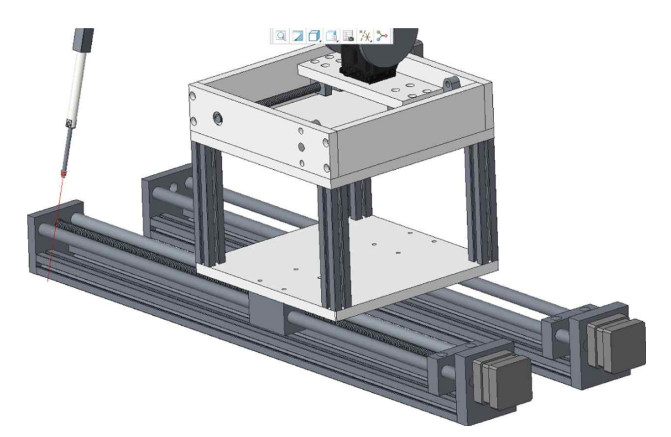

**Fig. 1 Transfer part modeling of the AOSUM by Creo 3.0**

점이 있다. AOSUM에서는 로봇의 안정적 이송을 위해 Fig. 1과 같이 리니어 가이드를 두 개 나란히 배치하였다. 그 규격은 Table 1에 명시하였다. 또한 하나의 가이드에서 리드 스크류를 제거하여, 하나의 모터로 두 개의 리니어 가이드를 조정 하는 효과를 얻었다.

## 2.1.2 관절부(joint part)

일반적으로 로봇 관절에는 주로 스텝 모터나 DC 모터를 사용한 다. AOSUM에서는 RC 서보 모터를 선택하였는데 스텝 모터 보 다 여러 개를 제어하기 용이하고, DC 모터보다 더 정밀하게 제어 가 가능하기 때문이다. RC 서보 모터 중에서 로보티즈(Robotis)사 의 다이나믹셀(Dynamixel)을 사용하였는데, 현재 소형 휴머노이 드 로봇이나 각종 로봇 대회에서 대부분 사용하는 모터이다. 또한 로봇 제어에 필요한 감속기, 제어기, 구동부, 그리고 통신부 등을 하나의 모듈로 만들어 제어하기가 간편하고, 기성 브라켓(bracket) 을 사용하기 용이하여 채택하였다. AOSUM에 사용한 모델은 MX-64R이다.

Fig. 2는 관절 기능을 담당하는 관절부의 3차원 모델링 형상이 다. 관절과 관절 사이를 연결하는 로드(rod)는 CAE 상용 프로그램 인 ANSYS에서 해석한 결과로 설계 및 제작하였다. 해석과 관련 한 내용은 2.3에서 더 자세하게 다루고자 한다.

Table 2는 관절부에 사용 될 서보 모터 [Dynamixel(MX-64R)] 에 대한 규격이다. 모터에 대한 세부 내용은 3.1.1에서 다루고자 한다.

## 2.1.3 삽입부(insert part)

툴 삽입에도 이송과 마찬가지로 직선 이동 기능이 필요하다.

**Table 1 Specification of linear guide in the AOSUM** 

| Stroke (mm)              | 600 |
|--------------------------|-----|
| Shaft (ea)               |     |
| Step motor torque (N.cm) |     |

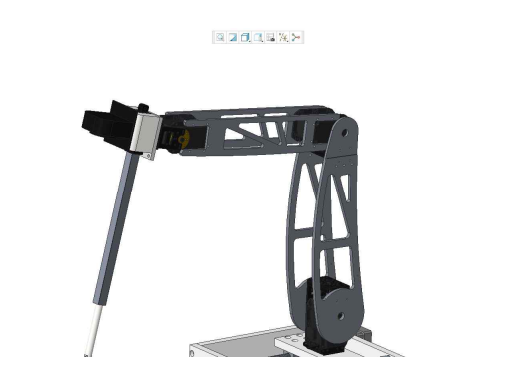

**Fig. 2 Joint part modeling of the AOSUM by Creo 3.0**

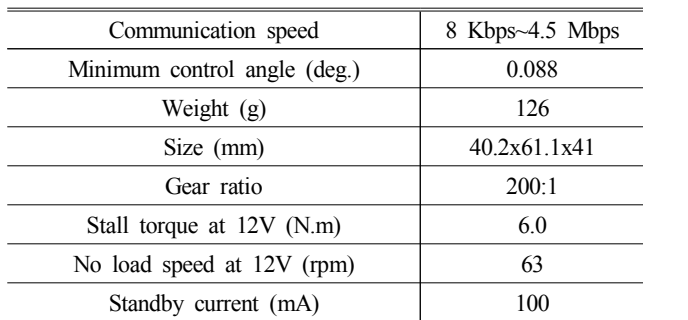

#### **Table 2 Specification of Dynamixel(MX-64R) as a servo motor of joint part in the AOSUM**

 $37018$  %  $>$ 

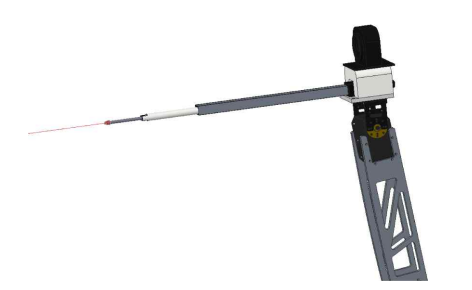

**Fig. 3 Insert part modeling of the AOSUM by Creo 3.0**

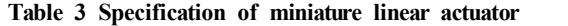

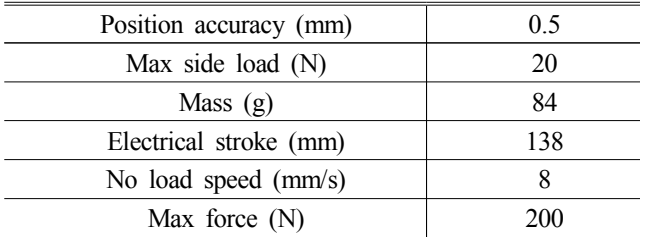

삽입부 초기 모델에는 리니어 가이드를 선택했었지만, 시행착오 를 겪으면서 전동 실린더로 대체하였다. 초기 모델에 비해 무게가 가벼워지면서도 관절에 무리가 가지 않게 되었고, 간단한 구조로 원하는 기능을 수행하게 되었다. 전동 실린더 끝에 바늘을 달아서 마네킹의 목표점에 삽입하는 기능을 수행한다. 상기 내용을 토대로 Fig. 3과 같이 3차원 모델링을 수행하였고 실제 사용될 전동 실린 더의 규격은 Table 3에 명시하였다.

## 2.1.4 오차 보정

오차는 AOSUM의 자중에 의한 처짐, 모터 기어의 백래쉬 (back-rash), 그리고 이동하면서 발생되는 진동 등에 의해 필연적 으로 발생된다. 진동을 줄이기 위해 리니어 가이드 축을 지지해주 는 부품(Fig. 4의 하늘색 부품)을 제작하여 감소시켰다. 관절의 목 표 값은 역기구학으로 계산한 이론값과 실제 값에 사이에서 백래 쉬로 인한 차이가 다소 발생했다. Fig. 4의 좌표계를 참고하여 보

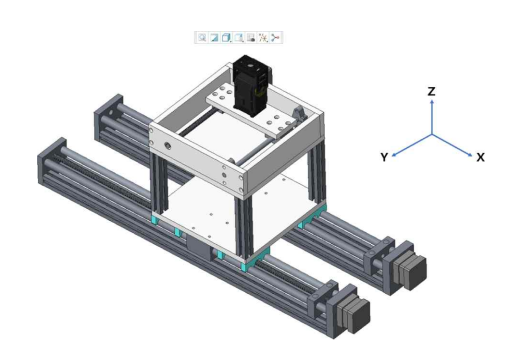

**Fig. 4 Error correction modeling of the AOSUM by Creo 3.0**

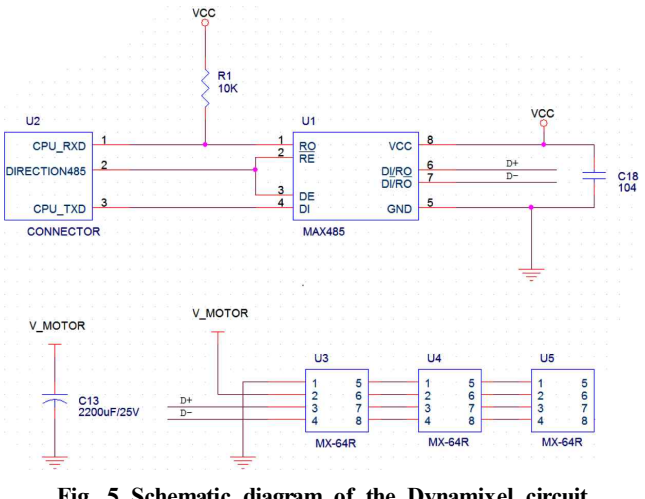

**Fig. 5 Schematic diagram of the Dynamixel circuit**

면 이송부가 움직이는 직선 축에 수직인 *x*축의 오차를 보정하기 위해 직접 리니어 액츄에이터를 설계하여 장착하였다. 이를 통해 지름 5 mm 크기의 원 안에 전부 바늘이 위치하는 효과를 보게 되었다. 상기 내용을 토대로 Fig. 4와 같이 3차원 모델링 형상을 제작하였다.

#### 2.2 회로 설계

AOSUM의 회로는 스텝 모터의 회로와 다이나믹셀의 회로 등 2가지로 구성되어있다. 제어기인 아두이노(Arduino)를 통해 스텝 모터에 신호를 전송하고, MAX485와 커넥터(connector)인 컨버 터 모듈을 이용해 다이나믹셀에 신호를 전송한다.

Fig. 5는 다이나믹셀 회로도이다. MAX485 칩을 이용해 c언어 신호를 다이나믹셀에 입력할 수 있는 신호로 변경해주며, 동일한 다이나믹셀 사이에는 호환이 가능하다. 따라서 편리하게 신호를 입 력 할 수 있다. 전원과 접지(ground) 사이에는 바이패스 콘덴서 (by-pass condenser)를 설치하였다. 바이패스 콘덴서를 이용해 순 간적인 전압변화에 다이나믹셀이 문제없이 작동하도록 하였다.

Fig. 6은 스텝 모터와 전동 실린더를 아두이노에 연결한 회로도 이다. AOSUM에는 스텝 모터 2개와 전동 실린더 1개를 사용한 다[6]. 전동 실린더는 환부에 바늘을 삽입하기 위해, 스텝 모터 1개

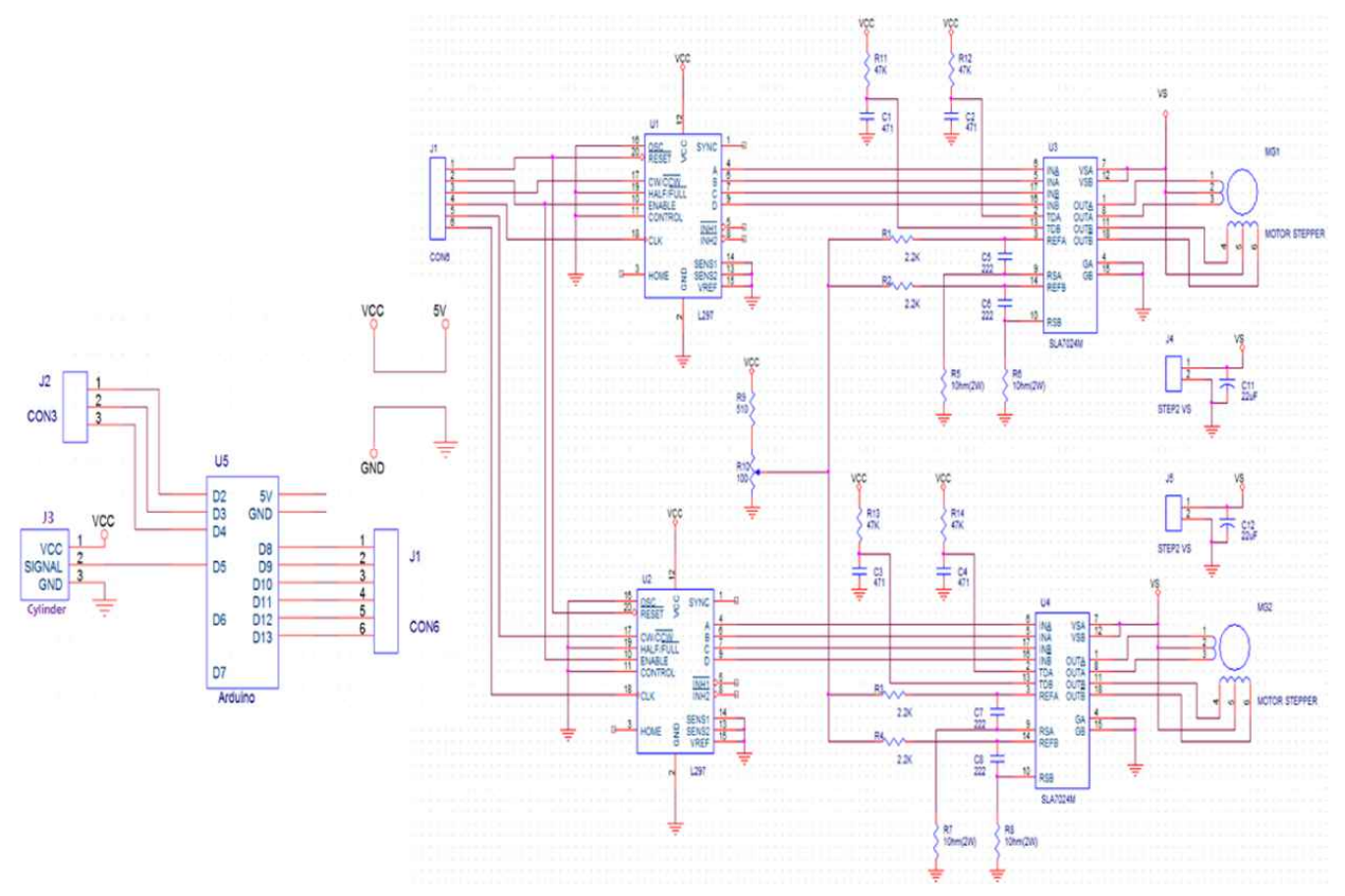

**Fig. 6 Schematic diagram of step-motor and Arduino circuit**

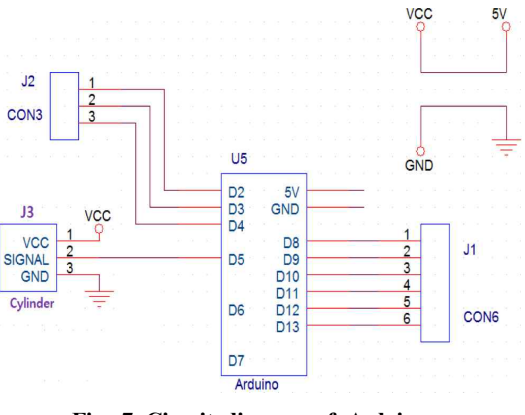

**Fig. 7 Circuit diagram of Arduino** 

는 오차를 보정하기 위해 사용된다. 다른 스텝 모터는 회전 운동을 직접 제작한 가이드를 통해 직선운동으로 바꾸어 준다. 이때 스텝 모터 2개를 구동시키기 위해 직접 제작한 PCB를 이용해 스텝 모 터를 제어한다 $7$ <sup>7</sup>.

Fig. 7은 아두이노에 연결 된 스텝 모터와 전동 실린더의 모습이 다. C#을 이용해 디지털 신호를 전동 실린더와 스텝 모터에 인가하 여 작동한다.

Fig. 8은 스텝 모터 2개를 제어하는 회로도이다. PCB를 통해 직접 제작했으며, 가변저항으로 스텝 모터의 토크(torque)를 수동 으로 조작이 가능하다. 아두이노에서 보낸 신호는 L297칩을 통해 생성한다. 그 후 SLA7024칩에서 신호를 증폭시켜 스텝모터에 신 호를 입력한다<sup>80</sup>. 외부전원과 아두이노의 전원 등 두 개의 전원이 필요하다.

#### 2.3 구조 해석(structural analysis)

CAE 상용프로그램인 ANSYS의 정적 구조해석 기능을 사용하 여 로봇 팔에 응력분포를 알아보았다. 각 링크의 끝에 하중을 작용 시켰을 때 링크의 넓은 면적에는 최소의 응력이 걸리는 반면, 구멍 이나 형상이 급격히 변하는 부분은 응력집중이 걸리는 것을 확인 할 수 있었다.

Fig. 9에서 알 수 있듯이 각 링크에 대해 응력분포도를 확인 한 결과, 구멍에 해당하는 부분에 응력집중현상이 보였고, 이 부분을 재료의 항복강도를 고려하여 안정성을 검토하였다. 이 후에 재료의 중량을 줄이기 위해 형상최적화 기능을 사용하여 힘을 받지 않는 부분을 제거하여 모터에 걸리는 토크를 최대한 줄였다.

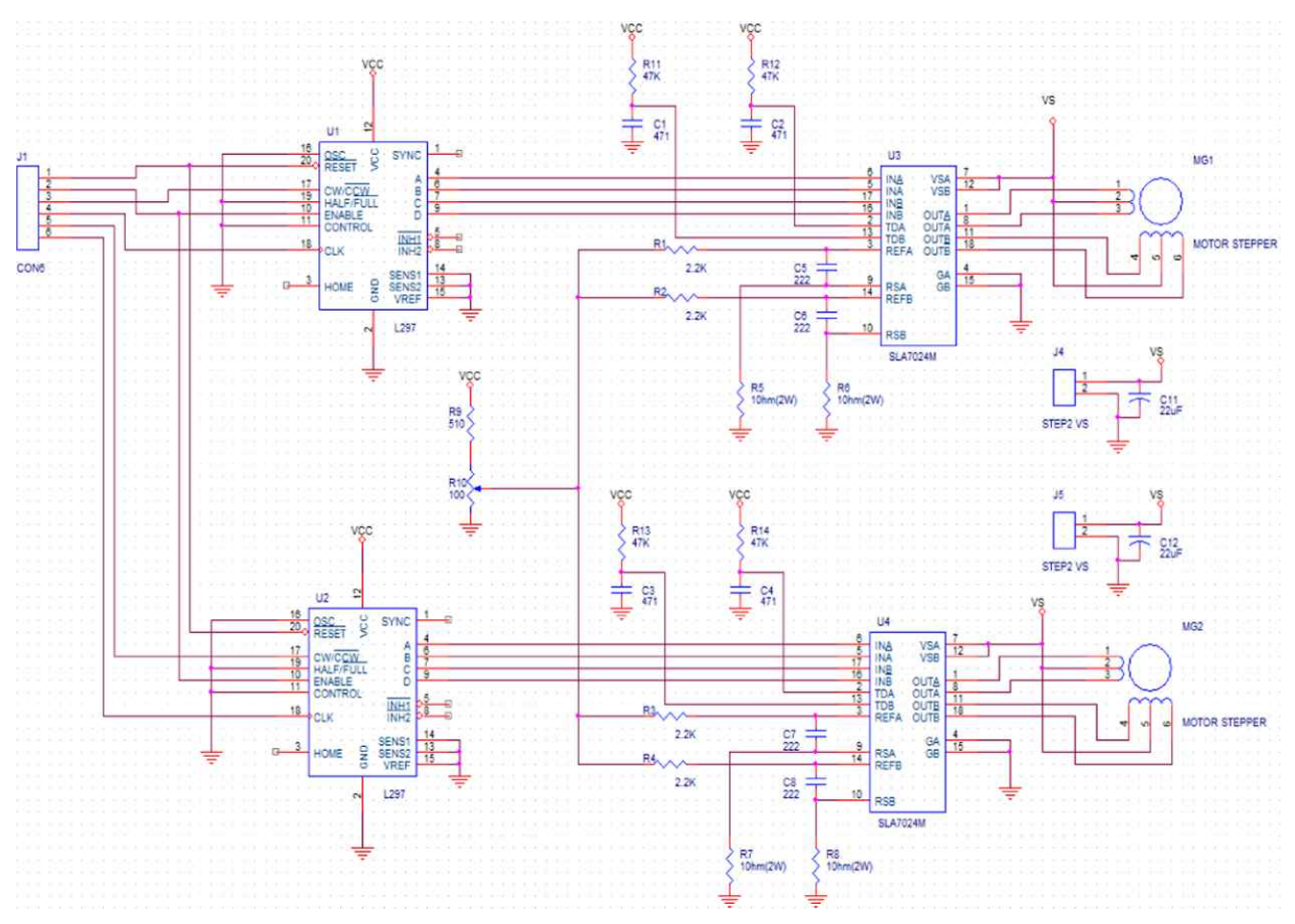

**Fig. 8 Circuit diagram of two step moto**rs

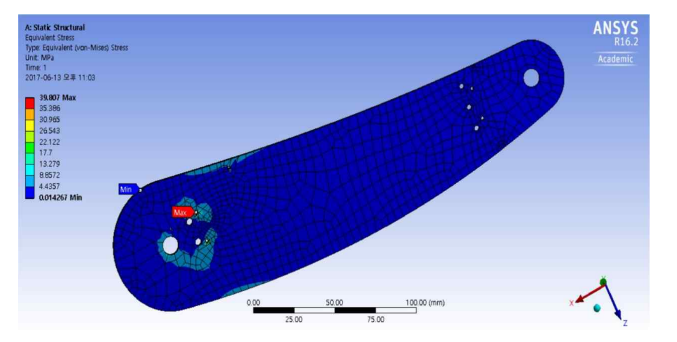

**Fig. 9 Stress distribution for lower part of a robotic manipulator by the ANSYS**

Fig. 10은 링크를 연결하여 최적화한 형상이다.

## 2.4 역기구학(inverse kinematics)

영상으로 얻은  $x,y$ 좌표 값을 엔드이펙터(end effector)로 전달 하는 각 관절의 모터 각도를 산출하기 위해 역기구학 해석을 수행 하였다[9]. 2자유도 로봇 팔에 대한 모터각도는 아래 과정을 통해 해석하였다.

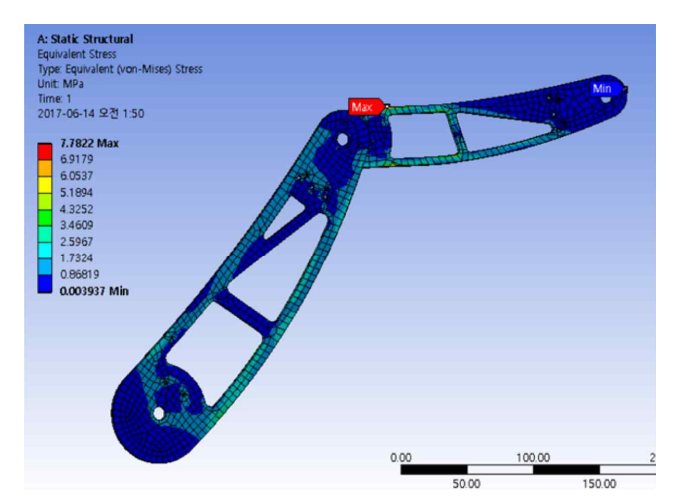

**Fig. 10 Stress distribution of robotic manipulator with reduced weight**

$$
x = l_1 \cos \theta_1 + l_2 \cos (\theta_1 + \theta_2)
$$
  

$$
y = l_1 \sin \theta_1 + l_2 \sin (\theta_1 + \theta_2)
$$
 (1)

양변을 제곱하고 더하면,

$$
x^{2} + y^{2} = l_{1}^{2} + l_{2}^{2}
$$
  
+2l<sub>1</sub>l<sub>2</sub>(cos $\theta$ <sub>1</sub>cos( $\theta$ <sub>1</sub> +  $\theta$ <sub>2</sub>) + sin $\theta$ <sub>1</sub>( $\theta$ <sub>1</sub> +  $\theta$ <sub>2</sub>))

된다. 코사인 덧셈정리를 이용하여,  $\cos\theta_2 = \cos\theta_1 \cos(\theta_1 + \theta_2)$  $+\sin\theta_1(\theta_1+\theta_2)$  정리하면 식 (2)가 된다.

$$
x^2 + y^2 = l_1^2 + l_2^2 + 2l_1l_2 \cos\theta_2 \tag{2}
$$

그러므로, 식 (3)같이 정리하면,

$$
x^{2} + y^{2} = l_{1}^{2} + l_{2}^{2} + 2l_{1}l_{2}cos\theta_{2}
$$
\n
$$
x^{2} + y^{2} = l_{1}^{2} + l_{2}^{2} + 2l_{1}l_{2}cos\theta_{2}
$$
\n
$$
x^{2} + y^{2} = l_{1}^{2} + l_{2}^{2} + 2l_{1}l_{2}cos\theta_{2}
$$
\n
$$
x^{2} + y^{2} = l_{1}^{2} + l_{2}^{2} + 2l_{1}l_{2}cos\theta_{2}
$$
\n
$$
cos\theta_{2} = \frac{x^{2} + y^{2} - l_{1}^{2} - l_{2}^{2}}{2l_{1}l_{2}}
$$
\n
$$
sin\theta_{2} = \pm \sqrt{1 - cos^{2}\theta_{2}}
$$
\n
$$
sin\theta_{2} = \pm \sqrt{1 - cos^{2}\theta_{2}}
$$
\n
$$
sin\theta_{2} = \tan 2(sin\theta_{2}, cos\theta_{2})
$$
\n
$$
sin\theta_{2} = \tan 2(sin\theta_{2}, cos\theta_{2})
$$
\n
$$
tan\theta_{2} = \frac{1}{2}i\left(\frac{1}{2} - \frac{1}{2} + \frac{1}{2} - \frac{1}{2}\right)^{2}, \frac{x^{2} + y^{2} - l_{1}^{2} - l_{2}^{2}}{2l_{1}l_{2}} = \frac{1}{2}i\left(\frac{1}{2} - \frac{1}{2}\right)^{2}
$$
\n
$$
cos\theta_{2} = \frac{1}{2}i\left(\frac{1}{2} - \frac{1}{2} + \frac{1}{2}\right)^{2}
$$
\n
$$
cos\theta_{2} = \frac{1}{2}i\left(\frac{1}{2} - \frac{1}{2} + \frac{1}{2}\right)^{2}
$$
\n
$$
cos\theta_{2} = \frac{1}{2}i\left(\frac{1}{2} - \frac{1}{2}\right)^{2}
$$
\n
$$
cos\theta_{2} = \frac{1}{2}i\left(\frac{1}{2} - \frac{1}{2}\right)^{2}
$$
\n
$$
cos\theta_{2} = \frac{1}{2}i\left(\frac{1}{2} - \frac{1}{2}\right)^{2}
$$
\n<math display="</math>

따라서,

$$
\sin \theta_2 = \pm \sqrt{1 - \cos^2 \theta_2}
$$
\n(3)  
\n
$$
\pm \text{ H2H}
$$
\n(3)  
\n
$$
\pm \text{ H3H}
$$
\nFig. 11  
\n
$$
\theta_2 = \text{atan2}(\sin \theta_2, \cos \theta_2)
$$
\n
$$
= \text{atan2}(\pm \sqrt{1 - \left(\frac{x^2 + y^2 - l_1^2 - l_2^2}{2l_1l_2}\right)^2}, \frac{x^2 + y^2 - l_1^2 - l_2^2}{2l_1l_2})
$$
\n(4)  
\n(4)

이제  $\theta_1$ 을 구한다.  $\theta_2$ 를 알고 있으므로, 식 (5)와 같이 나타낼 수 있다.

$$
x = l_1 \cos \theta_1 + l_2 \cos (\theta_1 + \theta_2)
$$
  
=  $(l_1 + l_2 \cos \theta_2) \cos \theta_1 - (l_2 \sin \theta_2) \sin \theta_1$   

$$
y = l_1 \sin \theta_1 + l_2 \sin (\theta_1 + \theta_2)
$$
  
=  $(l_1 + l_2 \cos \theta_2) \sin \theta_1 - (l_2 \sin \theta_2) \cos \theta_1$  (5)

행렬식으로 정리하면 식 (6)과 같다.

$$
\begin{bmatrix} l_1 + l_2 \cos \theta_2 & -l_2 \sin \theta_2 \\ l_2 \sin \theta_2 & l_1 + l_2 \cos \theta_2 \end{bmatrix} \begin{bmatrix} \cos \theta_1 \\ \sin \theta_1 \end{bmatrix} = \begin{bmatrix} x \\ y \end{bmatrix}
$$
 (6)

역행렬을 이용해  $cos\theta_1$ 과  $sin\theta_1$ 을 최종적으로 구하면 식 (7)이 된다.

$$
= (l_1 + l_2 \cos \theta_2) \sin \theta_1 - (l_2 \sin \theta_2) \cos \theta_1
$$
(5)  
\n
$$
\text{and } \text{if } l_2 = \text{if } l_2 = \text{if } l_2
$$

위 식을 풀어  $\theta_1$ 각도 해석을 하여 2관절 링크의 각도  $\theta_1$ 과  $\theta_2$ 를

해석한다. 계산한 모터각도들을 검증하기 위해, MATLAB을 사용 하여 로봇 팔의 자세와 각도에 대해 시뮬레이션을 진행하였다. [14] MATLAB의 PLOT함수를 사용하여 3개의 모터 관절을 가진 로 봇 팔을 구현시켜 가시적으로 즉시 파악할 수 있도록 하였다. 또한 시간이 지남에 따라 로봇 팔이 엔드 이펙터로 가는데 어떠한 방식 으로 하는 것이 적절한 지 시뮬레이션을 수행하였다. 바늘의 각도 는 사용자가 지정한 값을 입력하도록 설정하여, 매번 변경하는 값 으로 설정하였다.

## 2.5 동작 시뮬레이션(motion simulation)

동작 시뮬레이션은 Creo 3.0프로그램을 이용하여 진행하였다. Creo 3.0의 메커니즘(mechanism) 기능을 이용하여 실제 움직이 는 범위를 궤적으로 나타내어 가용 범위를 확인하였다.

Fig. 11에서와 같이 제시된 시나리오로 로봇이 움직인다. 모 델링을 완성하고 각 모터에 토크와 속도 각도를 입력한 후, 제시 된 시나리오대로 작동하도록 바늘 끝의 궤적을 나타내었다. 사 람의 등에 툴을 뚫는 일련의 과정 동안 C-arm과 간섭이 없이 정상적으로 궤적을 그리는 모습을 Fig. 12와 같이 확인하였다.

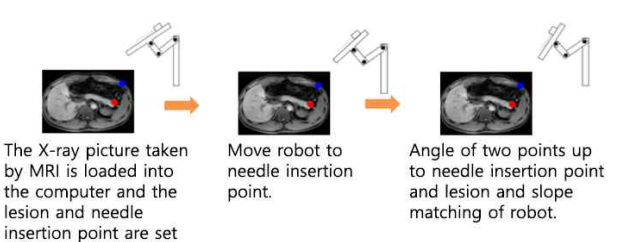

by the doctor.

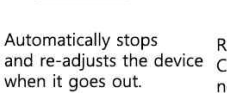

Real-time CT scan with Needle insertion. C-ARM and watch the needle insertion process.

**Fig. 11 Operation scenario of the AOSUM**

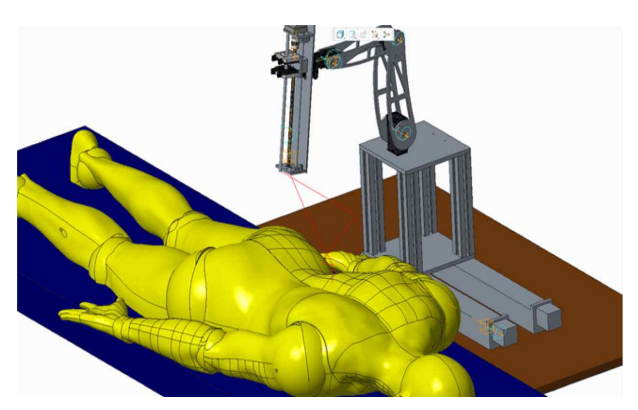

**Fig. 12 Trajectory of the AOSUM by the Creo 3.0**

# 3. 로봇 제어 설계

#### 3.1 제어 이론

### 3.1.1 다이나믹셀 제어

다이나믹셀의 메인 컨트롤러인 CH340 USB to RS485 을 통하 여 다이나믹셀의 옵션<sup>[10]</sup>인 ID, Baud Rate, Compliance, PID Gain 등을 설정한다. Fig. 13와 같이 메인 컨트롤러에서 다이나믹 셀에 명령 패킷(Instruction Packet)을 전송한다. 명령 패킷에는 ID, Goal Position, Moving Speed 등에 대한 정보가 담겨있다. ID는 각 다이나믹셀의 식별번호(1, 2, 3)를 설정하며 Goal Position, Moving Speed는 다이나믹셀의 제어 각도와 이동 속도 를 설정한다. 데이지 체인(Daisy Chain) 형식을 활용하여 할당된 ID에 제어 각도와 이동 속도 등의 데이터를 나누어 받는다. 모든 다이나믹셀이 데이터를 할당 받은 후 상태 패킷(Status Packet)을 다시 메인 컨트롤러에 전송하여 모터가 정상적으로 구동되었는 지 결과를 확인한다. 또한 시리얼 통신의 전송 속도(Baud Rate) 를 1,000,000 BPS 로 설정하여 고속으로 데이터를 송수신한다. 제어 각도는 0~300°까지 제어할 수 있으며, 역기구학(inverse kinematics)을 통해 얻어낸 각도로 각 다이나믹셀을 제어한다.

컴플라이언스(Compliance) 옵션은 다이나믹셀의 유연성을 나 타낸다. Fig. 14을 본다면 Compliance Slope는 목표 위치 근처에 서 출력의 정도를 설정한다. Compliance Margin는 목표 위치와 현재 위치의 오차를 의미한다. 세부 옵션 설정 중 하나인 "가장 유연하게(level-7)"로 설정하였다. 이 설정은 다이나믹셀의 목표 값인 B와 C사이에 도달하는데 가장 부드럽고 유연하게 이동한다.

Fig. 15에서 확인할 수 있듯이 PID 이득(gain)[11]은 각 128, 32, 8로 중력에 의한 처짐이 발생하여 비례항은 가장 높게 설정 되었다. 적분항은 정상상태(steady state) 오차를 없애기 위하여 1/4 값으로 설정하였다. 미분항은 저속도로 모터가 작동되므로 오버슈트(overshoot)가 크게 발생하지 않아 가장 적은 값을 사용 하였다.

#### 3.1.2 스텝 모터(stepping motor) 제어

C#과 아두이노를 9,600 BPS 로 시리얼 통신하며, 카메라에서 얻은 영상 데이터를 색상검출 알고리즘(color detection algorithm) 에 적용한다. 알고리즘을 통해 검출된 적색 점을 향하여 리니어 가 이드의 스텝 모터가 작동된다. 카메라 상(image)에서 중심점에 도 달했을 때, 정지하며 이때를 기준으로 지점을 계산한다.

스텝 모터의 가감속 제어는 S 형태의 램프(S-shaped ramp[12]) 방식인 2차 등급의 다항식 함수를 기반으로 한다. Fig. 16에서 다 항식 함수에 대한 그래프를 확인할 수 있다. 사다리꼴 형태가 아닌 S 형태의 램프를 적용하면 스텝 모터가 급가속 없이 부드럽게 움직

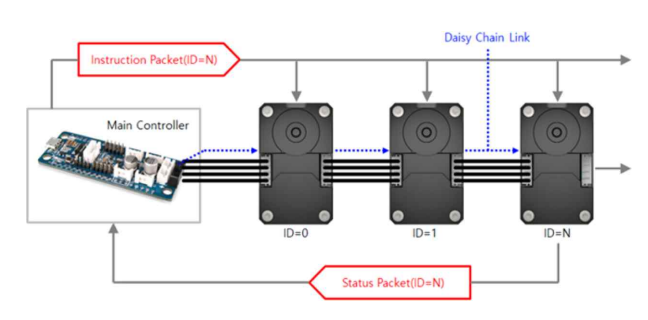

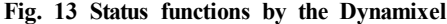

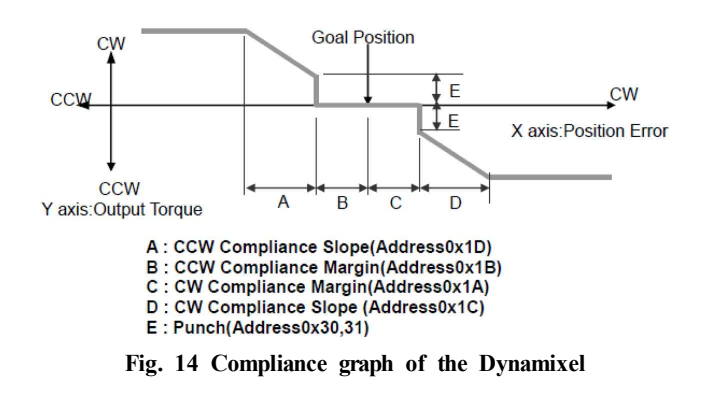

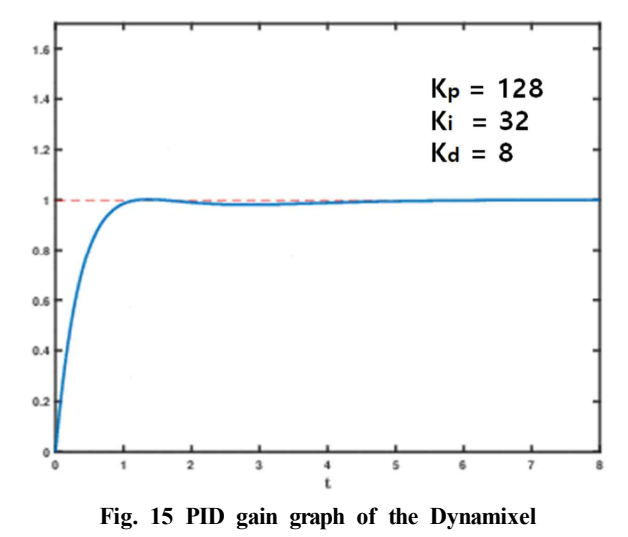

이게 되어 안정성을 높일 수 있게 된다. 이를 이용해 흔들림을 최소 화하였다.

#### 3.1.3 색상 검출 알고리즘(color detection algorithm)

카메라를 통하여 영상데이터를 받아오며, 원본 데이터에서는 빛 의 반사와 외부 영향으로 인하여 노이즈가 다량으로 발생한다. 이 영상 데이터에 가우시안 필터(Gaussian filter)[13]를 적용하여 노 이즈를 최소화한다. Fig. 17의 가우시안 필터를 볼 경우, 중앙에 위치한 화소와 먼 거리에 있는 이웃 화소 값들을 가중치로 감소시 켜, 가중한 이웃의 평균값으로 대치한다. 이를 통하여 노이즈를 제거한다.

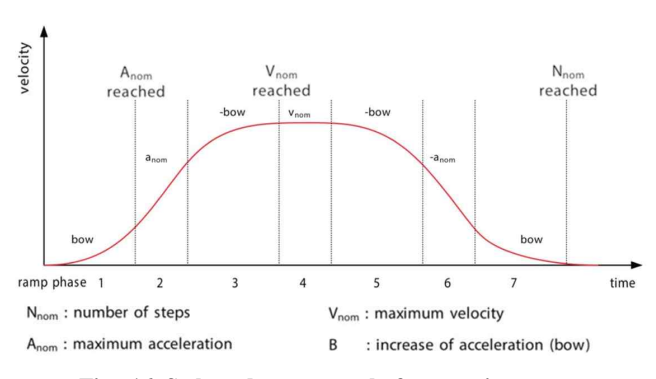

**Fig. 16 S-shaped ramp graph for stepping motor**

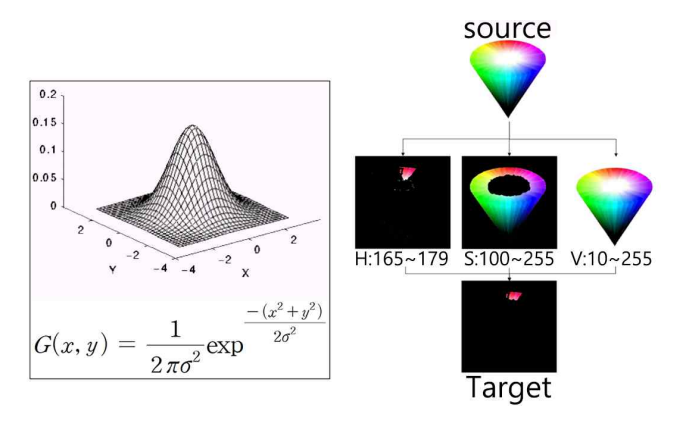

**Fig. 17 Gaussian filter and HSV converter for color detection**

색상 추출을 통하여 BGR 데이터를 HSV 데이터로 변환시켜, 각 채널마다 스칼라 값을 재조정한다. Fig. 17의 색 검출을 위한 로운 CT 및 MRI 이미지를 불러와 적용할 수 있다. 또한, HSV 컨버터에서 확인할 수 있듯이 지정된 색상(적색)을 제외한 모든 색은 흑색으로 처리한다. 적색에 할당된 Hue의 범위 165~179, Saturation의 범위 100~270, Value의 범위 10~255를 제외한 속성은 모두 흑색으로 변환한다. 이후 HSV 데이터를 RGB 데이터로 변환하여 빛에 의해 발생하는 오차를 검색하여 다시 흑색 으로 처리한다. 이 때 지정된 색상(적색)으로 판단된 픽셀들의 좌표 들과 총 개수를 저장하여 현재 적색 점의 좌표를 계산한다.

#### 3.2 소프트웨어 설계

#### 3.2.1 구동 알고리즘

Fig. 18의 순서도와 같이 AOSUM 구동이 되면 설정된 세팅으 로 초기화 하며 카메라를 통하여 색상 검출을 적용한다. 적색점을 찾기 위해 리니어 가이드의 모터가 작동하며, 적색점의 중심위치에 왔을 때 멈추게 된다. 의사가 환부와 병변의 위치를 선택하며, 이때 삽입 각도와 삽입 길이를 계산하여 환부와 병변의 데이터를 얻는 다. 이 후, 해당 적색 점의 위치를 계산한다. 현재 상태의 2차원 좌표, 삽입 각도, 삽입 길이 등을 적용한 역기구학을 해석수행하며, 해석된 결과 값으로 각 관절의 모터가 이동한다. 물리적으로 불가

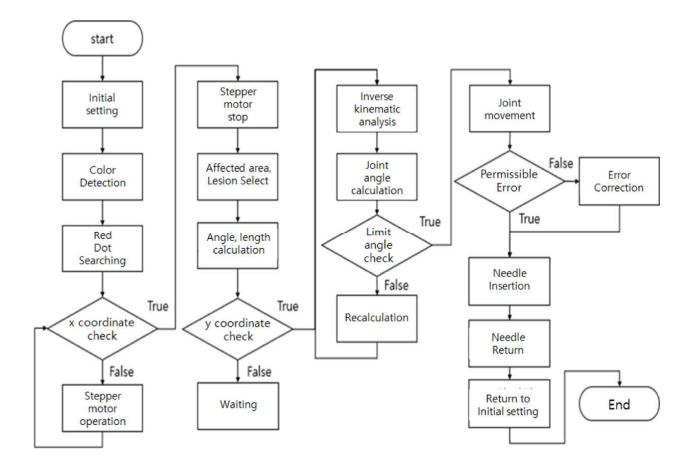

**Fig. 18 Operation algorithm of the AOSUM**

능한 각도나 위치에 있다면 작동하지 않는다. 이동 후, 다시 영상 데이터로 오차를 검사하며, 오차 발생시 AOSUM의 중앙에 위치 한 스텝 모터를 작동하여 오차를 보정한다. 이 모든 작업이 완료 후 설정된 삽입 길이만큼 바늘이 삽입되고, 위의 작동을 역으로 초 기의 세팅 상태로 설정된다.

## 3.2.2 이미지 필터(image filter)

AOSUM을 원활하고 쉽게 구동할 수 있게 GUI를 구성하였으 며, 인체의 특정 부위의 수술을 쉽게 도와주는 기능을 수행하도록 하였다. 프로그램을 탭 형식으로 구성하여 쉽게 비교가 가능하다.

환부와 병변을 쉽게 찾을 수 있도록 파일 메뉴을 이용하여 새 AOSUM 프로그램 상단의 편집 메뉴를 이용하여 Fig. 19과 같 이 역상(reversed), 선명하게(sharp), 라플라시안(Lapacian) 등 의 필터를 적용한 기능을 사용할 수 있다. 역상은 색상을 반전시 켜 환부와 병변을 원활하게 검출할 수 있다. 선명하게 기능을 활 용하여 이미지가 흐릿할 경우 뚜렷하게 확인이 가능하다. 또한, 라플라시안 기능을 통하여 윤곽선만 남겨 병변에 미처 확인하지 못한 부분을 한 번 더 확인할 수 있다. 이 기능으로 CT 및 MRI 이미지에서 이상 부분을 확인한 후, 환부와 병변을 더 쉽게 찾을 수 있다.

#### 3.2.3 AOSUM의 그래픽 사용자 인터페이스(GUI)

Fig. 20와 같이 색상 검출이 적용되지 않은 원본 영상과 색상 검출을 적용된 영상을 확인할 수 있다. 프로그램의 좌측 하단부에 서 환부 또는 병변의 위치를 나타내는 적색 점의 좌표 값에 대해 확인이 가능하다.

본 연구에서 제작된 GUI를 통해 환부와 병변을 의사가 선택할 수 있으며 Fig. 21과 같이 현재 상태, 보정 상태, 보정 횟수, 바늘의 거리, 각도, 현재 모터의 각도, 계산된 모터의 각도 및 장치 이동 초

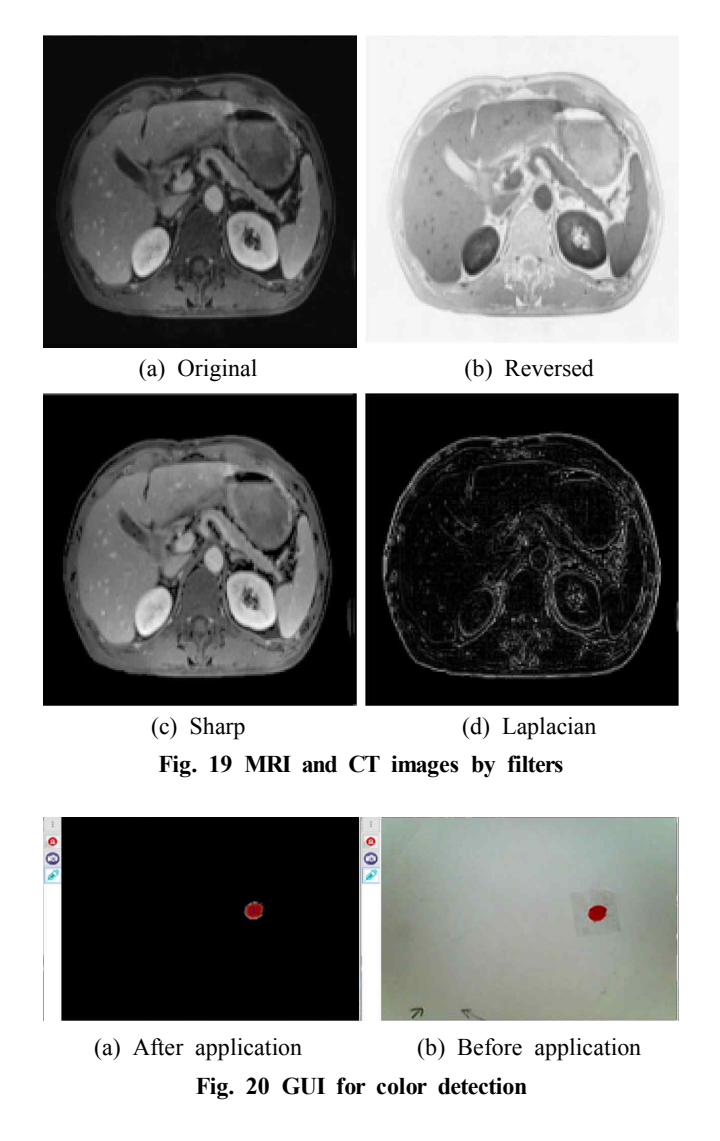

기 위치, 바늘 삽입 등을 확인 및 제어할 수 있다. 또한 정보 탭에서 현재 환부와 병변의 클릭 상태와 예상 상태를 미리 확인할 수 있다.

# 4. AOSUM 제작

실제 AOSUM은 대부분 아크릴과 알루미늄으로 제작하였다. 최 종 형상은 Fig. 22와 같다. 최 하단부에 리니어가이드 2개를 설치하 여 환자의 등(back)을 전체적으로 탐색할 수 있도록 이송기능을 추가하였다. 그 위로 4개의 프로파일이 적정 높이로 지지하여 환자 등과 기기가 적정 높이를 유지하도록 설계하였다. AOSUM의 중 간 부분에는 로봇 팔의 정면 뱡향인 *x*축 방향으로 이동이 가능하도 록 리니어 가이드를 설계 및 제작하였으며, 작은 서보모터를 사용 하여 구동시켰다. 로봇 팔의 처짐을 보완하기 위해 스프링을 장착 시켰으며, 각 회로는 합선방지를 위해 고무케이블을 사용하였다. 각 링크에 모터를 설치하여 관절의 각도를 표현하였다. 로봇 팔 의 최상단부에는 카메라를 부착하여 로봇 팔의 이송 및 움직임을

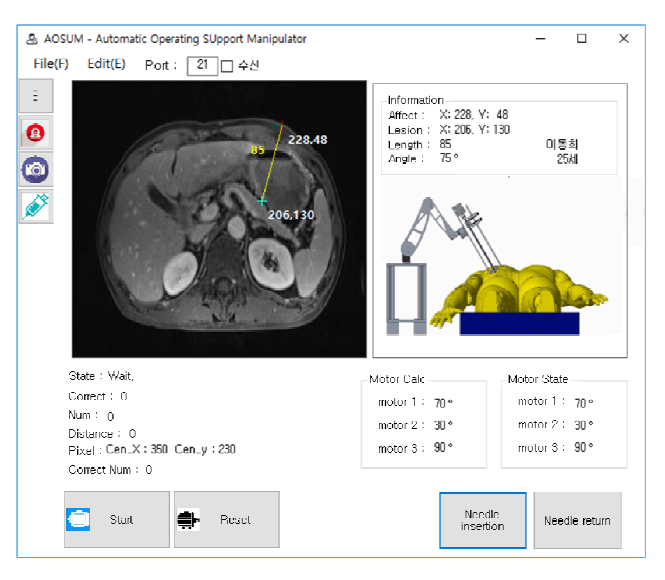

**Fig. 21 Main GUI of the AOSUM**

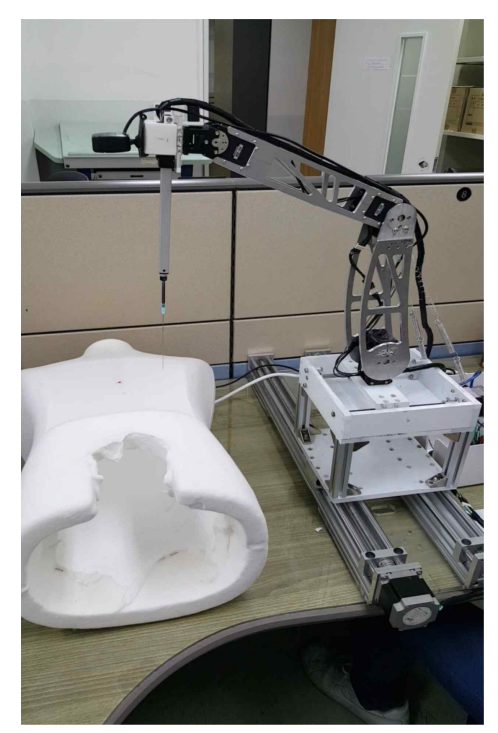

**Fig. 22 Final version of the AOSUM in 2017**

수행할 때, 반복적으로 영상을 처리하여 실시간으로 비교 분석하 였다.

# 5. 결 론

본 논문에서는 방사능이 방출되는 CT촬영을 진행하면서 바늘, 캐뉼라, 카테터 등과 같은 바늘 또는 삽입관을 삽입해주는 수술보 조로봇을 설계 및 제작하였다. 제작 전 단계에서 기구학 및 구조 해석을 수행하였으며, 이를 토대로 설계 및 제작하였다. 실린더에

카메라를 장착하여 환자의 몸에 있는 환부를 용이하게 찾을 수 있 도록 설계하였고, 환부 외의 다른 외란에 대비하면서 사용자인 의 사가 원하는 환부를 찾을 수 있게 하였다. 그리고 각 관절 모터에 부가되는 하중을 계산하였고, 이에 따라 모터의 용량을 선정하였 다. 또한, 상용 프로그램인 Creo 3.0과 ANSYS를 통해 로봇팔의 움직임을 미리 시뮬레이션 한 후 제작에 적용하였다. 리니어 가이 드를 사용하여 환자의 몸을 전체적으로 탐색 가능하게 설계하였다. 또한 작은 가이드를 설치해서 환부에 정확히 바늘을 삽입할 수 있 도록 제작하였다. 설계한 로봇 팔에 순기구학 및 역기구학 해석을 통해 닫힌 해를 유도하였고, 로봇팔의 처짐을 고려한 식을 도출하 였다. 카메라의 OPEN CV를 이용해 색을 판별하며, 그 색을 통해 환부를 찾을 수 있는 시스템을 제작하였다. 향후 개발한 로봇팔의 실제 사용 방안에 대해 고려중이며, 이를 통하여 CT촬영으로 인한 피폭 감소량을 확인할 계획이다.

# 후 기

본 연구는 서울과학기술대학교 교내 일반과제 연구비 지원으로 수행되었습니다.

## **References**

- [1] Davinchi. Surgery, n.d., Viewed 15 October 2017, <http://www. davincisurgery.com/kr/da-vinci-surgery/da-vinci-surgical-system/>.
- [2] Han, H. H., Lee, D. Y., 2016, An Inextensible Wire-shaped Deformation Model for Catheter Simulation, Doctoral Dissertation, Korea Advanced Institute of Science and Technology, Republic of Korea.
- [3] Cha, H. J., 2016, Development of a Master/slave Robot System for Vascular Interventional Radiology to Reduce Radiation Exposure, Doctoral Dissertation, Hanyang University, Republic of Korea.
- [4] Denys, Makarets., Noh. G. W., Kim, K. R., Lee, D. H., 2014, Preliminary Study of Utilizing Plastic Tubes as a Component of Continuum Robots, Doctoral Dissertation, Korea Institute of Science and Technology, Republic of Korea.
- [5] Huh, H. H., 2017, Viewed 21 August 2017, Creo 3.0 with Assembly, <http://proe.tistory.com/category/Creo/Assembly>.
- [6] Ryu, G. J., Kim, D. L., Seo, H. J., 2016, Arduino Basic Guide Book, Moonwoondang, Republic of Korea.
- [7] Kim, J. O., Ahn, T. W., Park, H, C., 2017, OrCAD PCB Design Ver 17.2, Bokdoo, Republic of Korea.
- [8] Song, J. J., 2016, PCB Artwork, Sungandang, Republic of Korea.
- [9] Sejung, 2011, Viewed 3 May 2017, Manipulator Kinematics, <http: //dasan.sejong.ac.kr/~kwgwak/postings/robotics/IntelligentRobotics-c h3\_2011\_student.pdf>.
- [10] ROBOTIS, 2010, Viewed 9 August 2017, Robotis E-manual, <http: //support.robotis.com/ko/>.
- [11] Wikipedia, 2010, Viewed 2 August 2017, PID Control, <https://en.wikipedia.org/wiki/PID\_controller>.
- [12] TRINAMIC, 2017, Viewed 13 August 2017, Motion Control Ramping, <https://www.trinamic.com/technology/std-technologies/ramping/>.
- [13] Open CV, 2017, Viewed 1 October 2017, Image Filtering, <https: //docs.opencv.org/2.4/modules/imgproc/doc/filtering.html?highlight =gaussianblur#gaussianblur>.
- [14] Pinkwink, 2014, Viewed 5 May 2017, Inverse Kinematic Analysis of Two Link Planar Using MATLAB, <http://pinkwink.kr/694>.